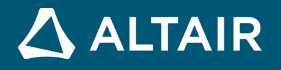

# リリースノート

# **Altair Inspire™ Render 2021.1**

**©** Altair Engineering, Inc. All Rights Reserved. / [altair.com /](http://altair.com/) Nasdaq: ALTR / [Contact Us](https://www.altair.com/contact-us/)

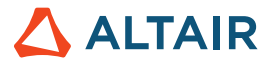

## 新機能と機能強化

Altair Inspire Render 2021.1 には、次の新機能と機能拡張が含まれます。

#### アニメーションの更新

- アニメーションモードは、ホームツールからいつでもアクセスできるようになりました。アニメーションタブに切り替えな くても、アニメーションの作成を始めることができます。
- キーフレームとトラックの強化
- 軸を中心に回転ツール
- 速度制御用のカーブを編集できる新しいアニメーションパネル
- テーブルの設計でパラメータのアニメーションが可能になりました

#### **Python** インストールディレクトリ

Python のインストール先が、Altair インストールフォルダ内で 1 つ上の階層に移動しました。これは、複数の Altair 製品をインストー ルする際に Python のインストールが 1 回で済むようにするためです。

#### ヘルプの強化

以下の機能強化の詳細については、本マニュアルの最後をご覧ください。

- ワークフローヘルプ
- コンテキストヘルプ
- オフラインヘルプ

#### ファイルの読み込み

ファイルの読み込みとテッセレーションの速度がさらに向上しました。

- **Parasolid** ファイルの読み込みが 7 倍速くなりました (3m:40~30 秒)
- マルチスレッド化されたテッセレーション
- GPU メモリへの VB/IB の非同期ロード
- 読み込みと描画でのその他の一般的な最適化

#### **Vulkan API**

Vulkan API に切り替えました。最新のグラフィックドライバーの搭載をご確認ください。

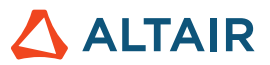

#### **3DConnexion** に対応

3DConnexion デバイスに対応するようになりました。

## **Inspire Render** の詳細

Inspire Render の新しい機能や既存の機能については、以下のリソースを使用して詳しく知ることができます。

#### アプリケーション内でのユーザーアシスタンス

ガイドバーまたはマイクロダイアログを開くツールを選択すると、ワークフローヘルプが表示されます。このヘルプは、次に何をす るべきかを指示します。

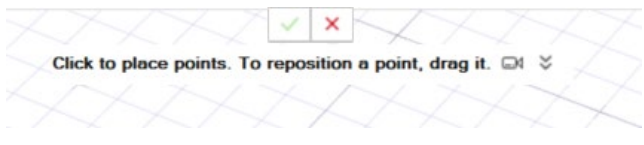

**≫**<br>▼をクリックすると、その他のヒントやショートカットが表示されます。ツールによっては、ビデオ ■ も用意されています。

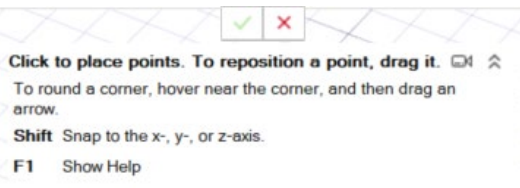

### オンライン/オフラインヘルプ

**F1** キーを押すか、ファイル **>** ヘルプ **>** ヘルプを選択して、オンラインヘルプにアクセスします。

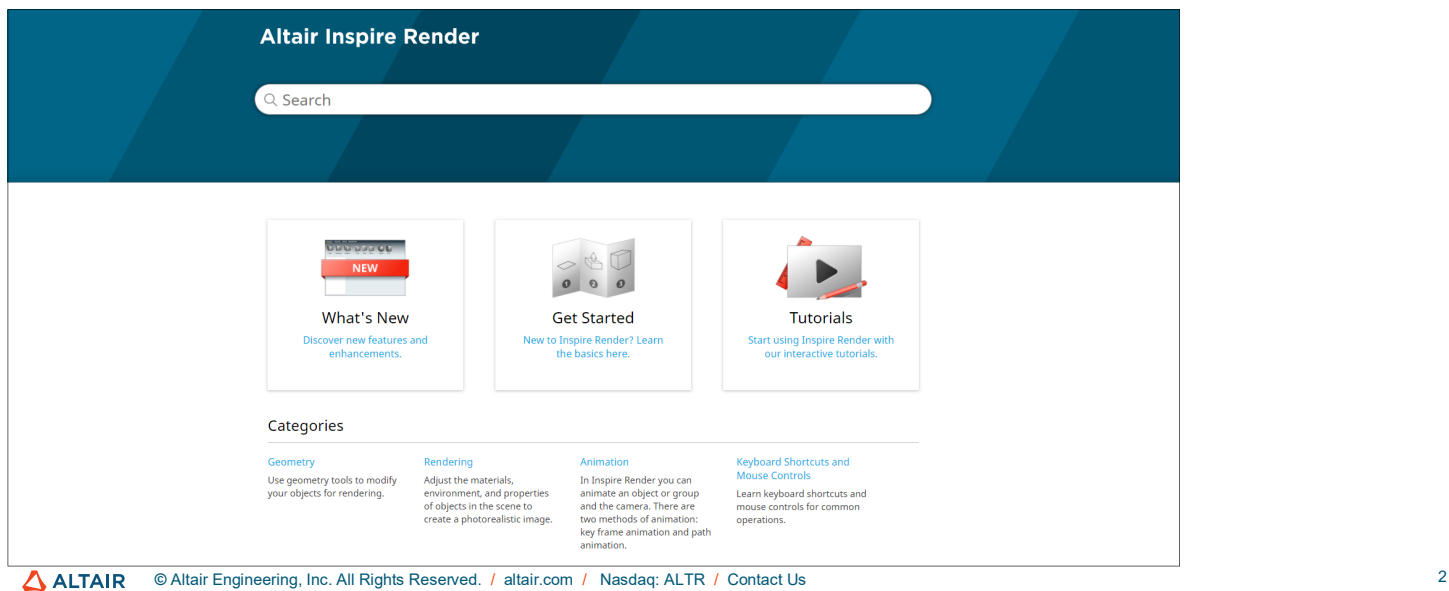

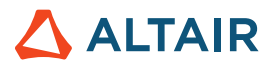

オフライン版をダウンロードするには、**File**(ファイル) **> Help**(ヘルプ) **> Download Offline Help**(オフラインヘルプのダウンロ ード)を選択します。ダウンロードにはインターネット接続が必要です。

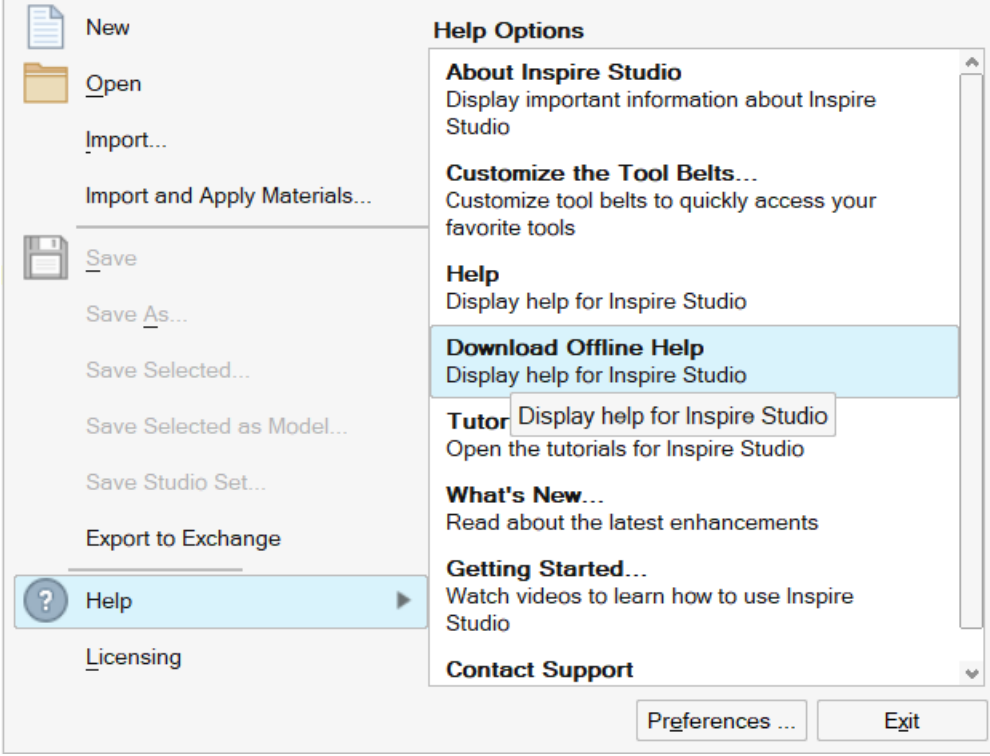